# **Troubleshoot Older Exchange Server Connectivity to SEG AsyncOS 15.0 after Upgrade**

#### **Contents**

[Introduction](#page-0-0) [Components Used](#page-0-1) [Problem](#page-0-2) [Solution](#page-1-0) [In the CLI:](#page-1-1) [In the GUI:](#page-2-0) [Related Information](#page-2-1)

#### <span id="page-0-0"></span>**Introduction**

This document describes the steps to fix Exchange 2013 (or older) connectivity issue with Secure Email Gateway (SEG) after upgrade to version 15.0.

# <span id="page-0-1"></span>**Components Used**

Exchange 2013 or older.

SEG version 15.0.

The information in this document was created from the devices in a specific lab environment. All of the devices used in this document started with a cleared (default) configuration. If your network is live, ensure that you understand the potential impact of any command.

# <span id="page-0-2"></span>**Problem**

After upgrading the SEG to version 15.0, the connectivity between Exchange servers older than 2013 is not established. If you check **tophosts** from CLI, you can see that the domain is marked as down **(\*)**

```
mx1.cisco.com > tophosts
Sort results by:
1. Active Recipients
2. Connections Out
3. Delivered Recipients
4. Hard Bounced Recipients
5. Soft Bounced Events
[1] > 1Status as of: Sun Sep 03 11:44:11 2023 -03
Hosts marked with '*' were down as of the last delivery attempt.
                      Active Conn. Deliv. Soft Hard
```
# Recipient Host Recip. Out Recip. Bounced Bounced

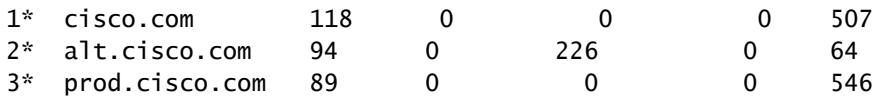

From the Mail\_logs, you can see connection failures to the domain with the reason of **network error**.

Thu Aug 29 08:16:21 2023 Info: Connection Error: DCID 4664840 domain: cisco.com IP: 10.0.0.1 port: 25 d

In Packet capture, you can see the Exchange server closes the connection with FIN packet, immediately after TLS Negotiation.

#### <span id="page-1-0"></span>**Solution**

Confirm the Exchange server is on version 2013 or older, then you can use this cipher string as a workaround to allow the SEG to connect to those older servers. This allows mail to deliver until exchange can be upgraded to a currently supported version.

ECDH+aRSA:ECDH+ECDSA:DHE+DSS+AES:AES128:AES256:!SRP:!AESGCM+DH+aRSA:!AESGCM+RSA:!aNULL:!eNULL:!DES:!3DE

You can input this either through the Command Line Interface (CLI) or the Web Graphical User Interface (GUI).

#### <span id="page-1-1"></span>**In the CLI:**

mx1.cisco.com> sslconfig Choose the operation you want to perform:

- GUI - Edit GUI HTTPS ssl settings.

- INBOUND - Edit Inbound SMTP ssl settings.

- OUTBOUND - Edit Outbound SMTP ssl settings.

- VERIFY - Verify and show ssl cipher list.

- OTHER\_CLIENT\_TLSV10 - Edit TLS v1.0 for other client services.

```
- PEER_CERT_FQDN - Validate peer certificate FQDN compliance for Alert Over TLS, Outbound SMTP, updater
- PEER_CERT_X509 - Validate peer certificate X509 compliance for Alert Over TLS, Outbound SMTP, updater
[]> outbound
```
Enter the outbound SMTP ssl method you want to use. 1. TLS v1.1 2. TLS v1.2 3. TLS v1.0  $[2]$ 

Enter the outbound SMTP ssl cipher you want to use. [!aNULL:!eNULL]> ECDH+aRSA:ECDH+ECDSA:DHE+DSS+AES:AES128:AES256:!SRP:!AESGCM+DH+aRSA:!AESGCM+RSA:!aNULL

..... Hit enter until you are back to the default command line.

mx1.cisco.com> commit

#### <span id="page-2-0"></span>**In the GUI:**

Step 1. Choose on **System Administration** tab.

Step 2. Choose on **SSL Configuration.**

Step 3. Select the **Edit Settings** button**.**

Step 4. Change the **Outbound SMTP SSL Cipher(s) to use** the string provided in this article.

<span id="page-2-1"></span>Step 5. **Submit** and **commit** the changes.

# **Related Information**

[User Guide for AsyncOS 15.0: System Administration](https://www.cisco.com/c/en/us/td/docs/security/esa/esa15-0/user_guide/b_ESA_Admin_Guide_15-0/b_ESA_Admin_Guide_12_1_chapter_0100010.html?bookSearch=true)

[Alter the Methods and Ciphers Used with SSL/TLS on the ESA](https://www.cisco.com/c/en/us/support/docs/security/email-security-appliance/117855-technote-esa-00.html)

[Cisco bug ID CSCwh48138 - ESA 15.0 Email delivery failure over TLS with Exchange 2013](https://tools.cisco.com/bugsearch/bug/CSCwh48138)